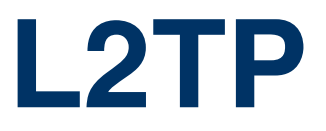

Copyright © 22. August 2005 Funkwerk Enterprise Communications GmbH bintec Benutzerhandbuch - R-Serie Version 1.0

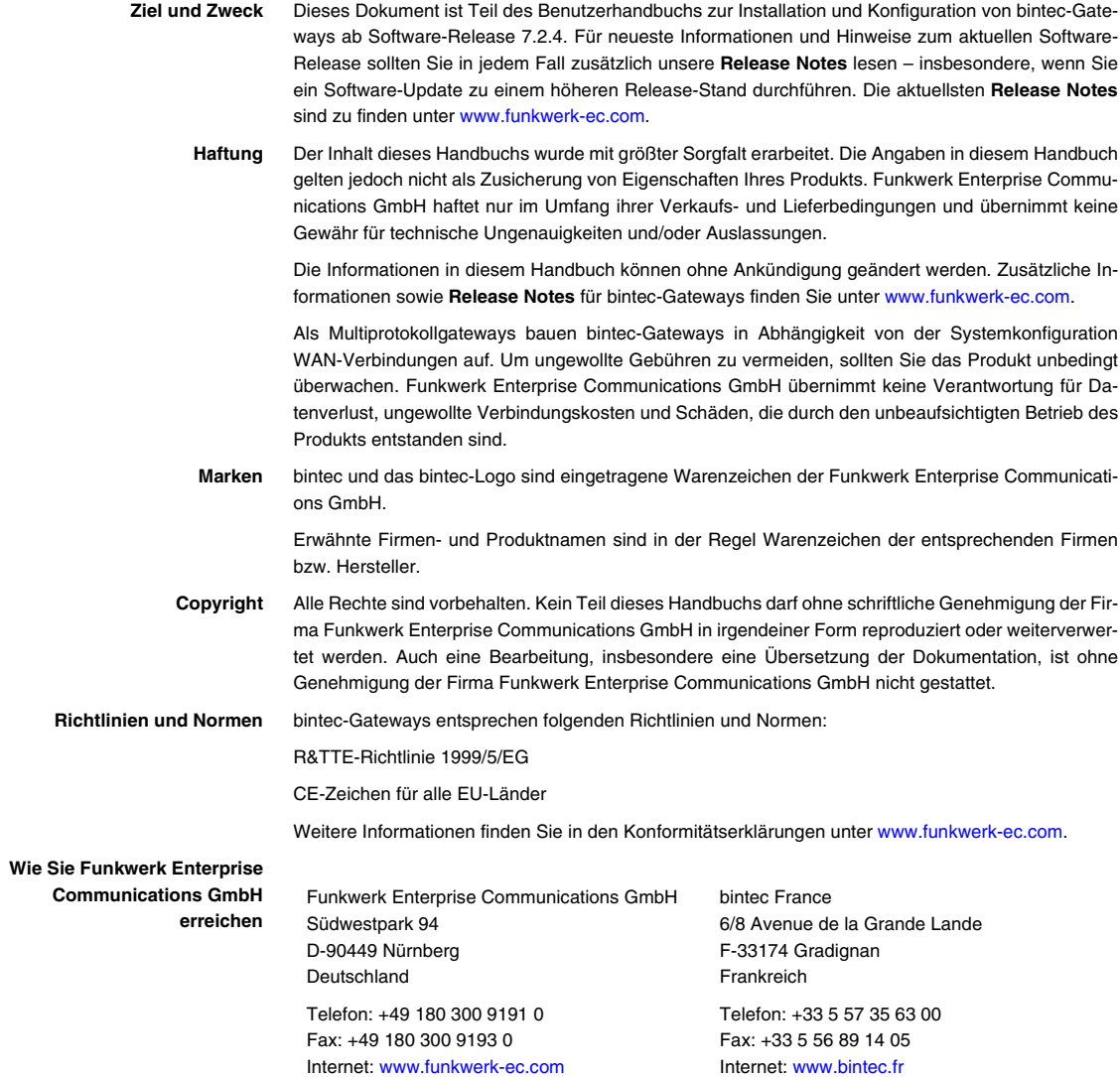

# **[1 Menü L2TP . . . . . . . . . . . . . . . . . . . . . . . . . . . . . . . . . . . . . . . . . . . . . 3](#page-4-0) [2 Untermenü Static settings . . . . . . . . . . . . . . . . . . . . . . . . . . . . . . . . 5](#page-6-0) [3 Untermenü Tunnel profiles . . . . . . . . . . . . . . . . . . . . . . . . . . . . . . . . 7](#page-8-0) [Index: L2TP . . . . . . . . . . . . . . . . . . . . . . . . . . . . . . . . . . . . . . . . . . . 15](#page-16-0)**

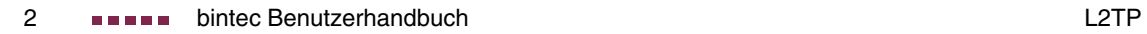

#### <span id="page-4-1"></span><span id="page-4-0"></span>**1 Menü L2TP**

**Im Folgenden werden die Felder des Menüs L2TP beschrieben.**

```
R232bw Setup Tool Funkwerk Enterprise Communications GmbH
[L2TP]: L2TP Configuration MyGateway
                 Static settings
                 Tunnel profiles
EXIT
```
**1**

Das Layer-2-Tunnelprotokoll (L2TP) ermöglicht das Tunneling von PPP-Verbindungen über eine UDP-Verbindung.

Die bintec Implementierung deckt sowohl die Funktionen des L2TP-Netzwerkservers (LNS) als auch die Funktionen eines L2TP Access Concentrator Clients (LAC Client) ab. Ein LAC-Client ist in der Lage, den PPP-Datenstrom lokal in L2TP zu verkapseln. Damit ist es möglich, L2TP zu nutzen, unabhängig von der Verbindungsart, mit der Hosts in einem LAN an das Gateway angeschlossen sind. Gegenwärtig unterstützen unsere Gateways L2TP-Tunnels über UDP-Verbindungen.

Ihr bintec Gateway unterstützt die folgenden zwei Modi:

- L2TP LNS Mode: nur für eingehende Verbindungen
- L2TP LAC Mode: nur für ausgehende Verbindungen

<span id="page-4-3"></span><span id="page-4-2"></span>Für die Nutzung von L2TP muss im Menü **WAN PARTNER** ➜ **ADD/EDIT** ein entsprechender WAN Partner angelegt und in dessen **ADVANCED SETTINGS** das jeweils gewünschte **LAYER 1 PROTOCOL** - PPP over L2TP (LNS mode) oder PPP over L2TP (LAC mode) - ausgewählt sein. Weiterhin ist es für LAC Mode notwendig, ein **L2TP TUNNEL PROFILE** auszuwählen. Die Liste der Profile, aus denen Sie auswählen können, wird im **L2TP**-Menü erstellt, welches über das Setup Tool-Hauptmenü erreicht werden kann.

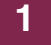

Über das Menü **L2TP** gelangen sie in folgende Untermenüs:

■ **STATIC SETTINGS**

■ **TUNNEL PROFILES**

# <span id="page-6-0"></span>**2 Untermenü Static settings**

**Im Folgenden werden die Felder des Menüs STATIC SETTINGS beschrieben.**

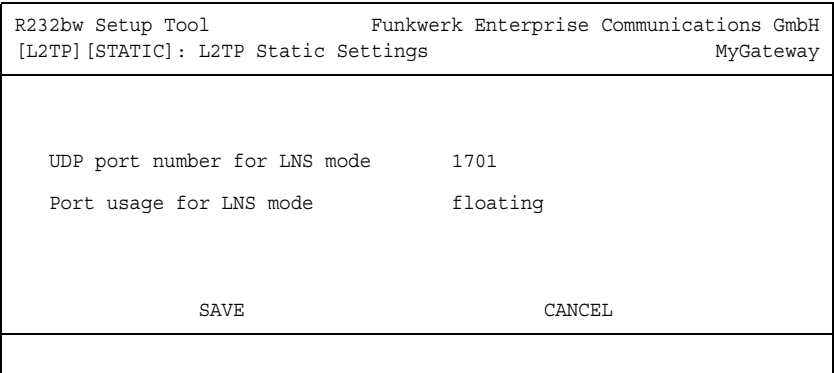

<span id="page-6-1"></span>Im Menü **L2TP** ➜ **STATIC SETTINGS** konfigurieren Sie grundlegende Einstellungen des LNS (L2TP Netzwerkserver).

Das Menü bietet folgende Konfigurationsoptionen an:

<span id="page-6-3"></span><span id="page-6-2"></span>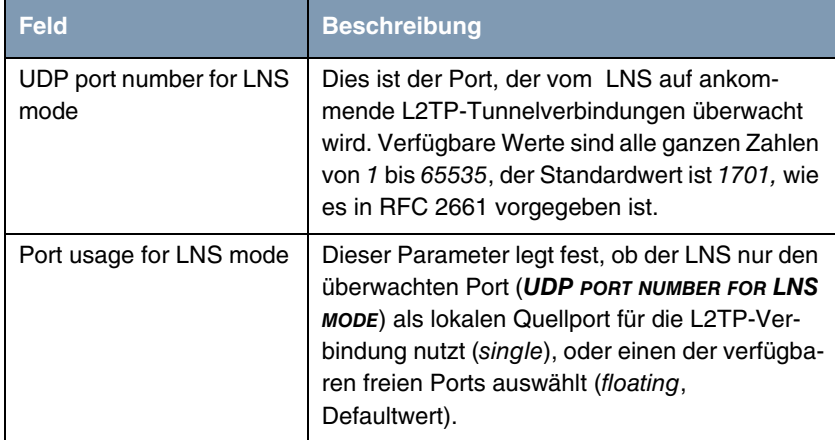

Tabelle 2-1: **L2TP** ➜ **STATIC SETTINGS**

**2** Untermenü Static settings

## <span id="page-8-0"></span>**3 Untermenü Tunnel profiles**

**Im Folgenden werden die Felder des Menüs TUNNEL PROFILES beschrieben.**

Das Menü **L2TP** ➜ **TUNNEL PROFILES** enthält eine Liste aller bereits konfigurierten Tunnelprofile für L2TP-Verbindungen.

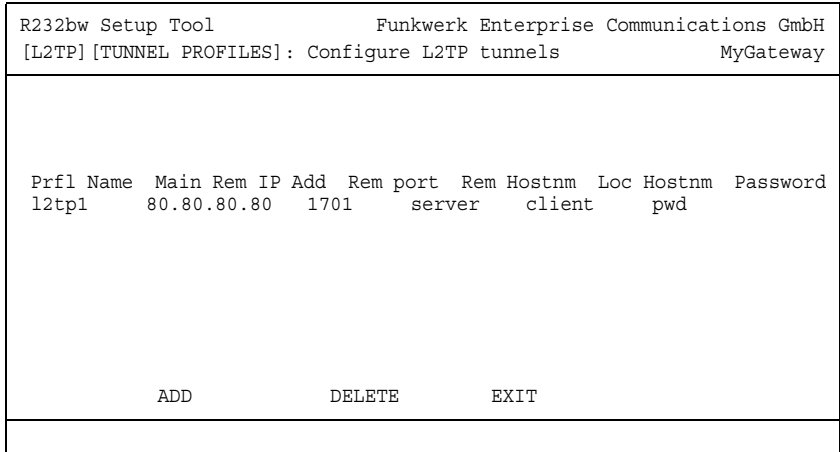

<span id="page-8-1"></span>Die L2TP-Tunnelprofile werden im Untermenü **L2TP** ➜ **TUNNEL PROFILES** ➜ **ADD/EDIT** erstellt oder bearbeitet.

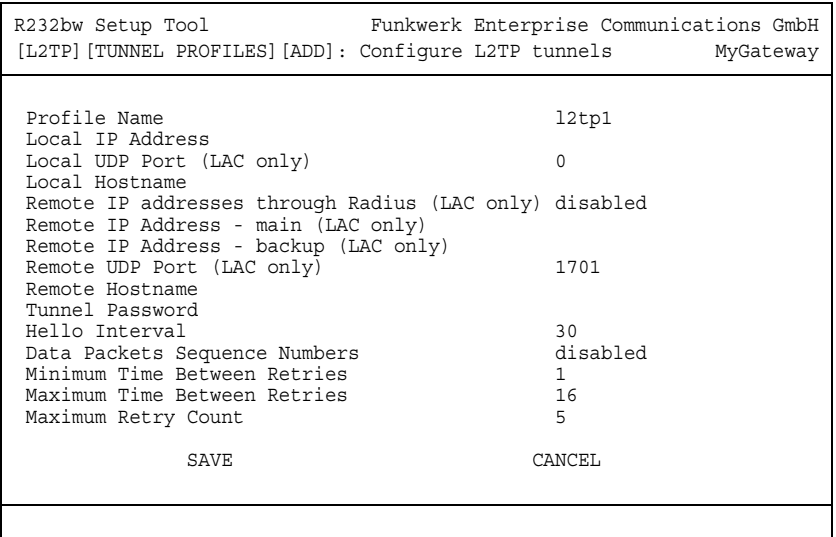

<span id="page-9-1"></span><span id="page-9-0"></span>Folgende Punkte sind bei der Konfiguration von Server und Client zu beachten:

- Auf beiden Seiten (LAC und LNS) muss jeweils ein L2TP-Tunnelprofil angelegt werden:
	- Auf der Initiatorseite (LAC) wird das entsprechende L2TP-Tunnelprofil im jeweiligen WAN Partner referenziert und für den Verbindungsaufbau verwendet.
	- Auf der Responderseite (LNS) wird das L2TP-Tunnelprofil für die Verbindungsannahme benötigt.
- (LAC only)-Felder dürfen nur im L2TP-Tunnelprofil der LAC-Seite konfiguriert werden.

Das Untermenü bietet folgende Konfigurationsoptionen an:

<span id="page-9-2"></span>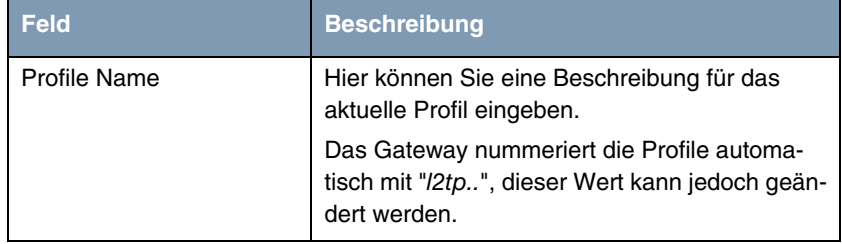

<span id="page-10-4"></span><span id="page-10-3"></span><span id="page-10-2"></span><span id="page-10-1"></span><span id="page-10-0"></span>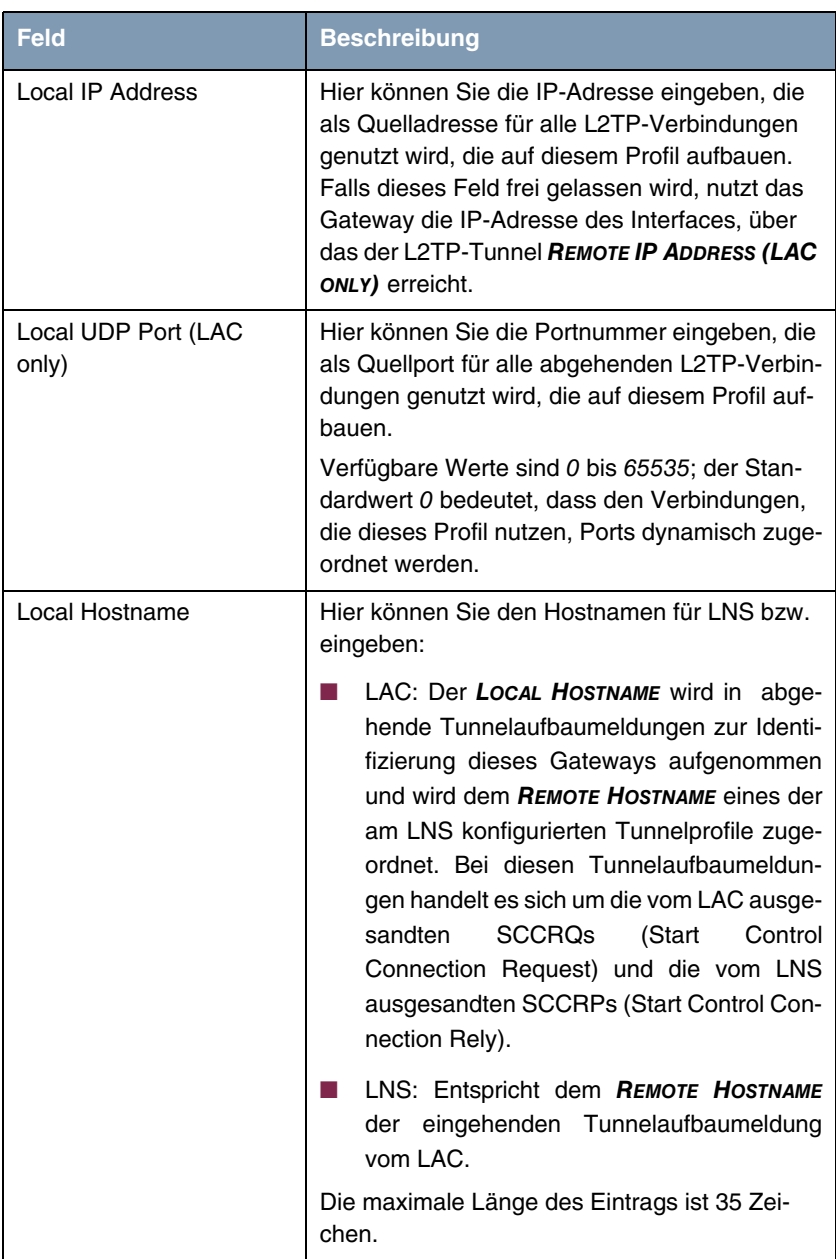

<span id="page-11-3"></span><span id="page-11-2"></span><span id="page-11-1"></span><span id="page-11-0"></span>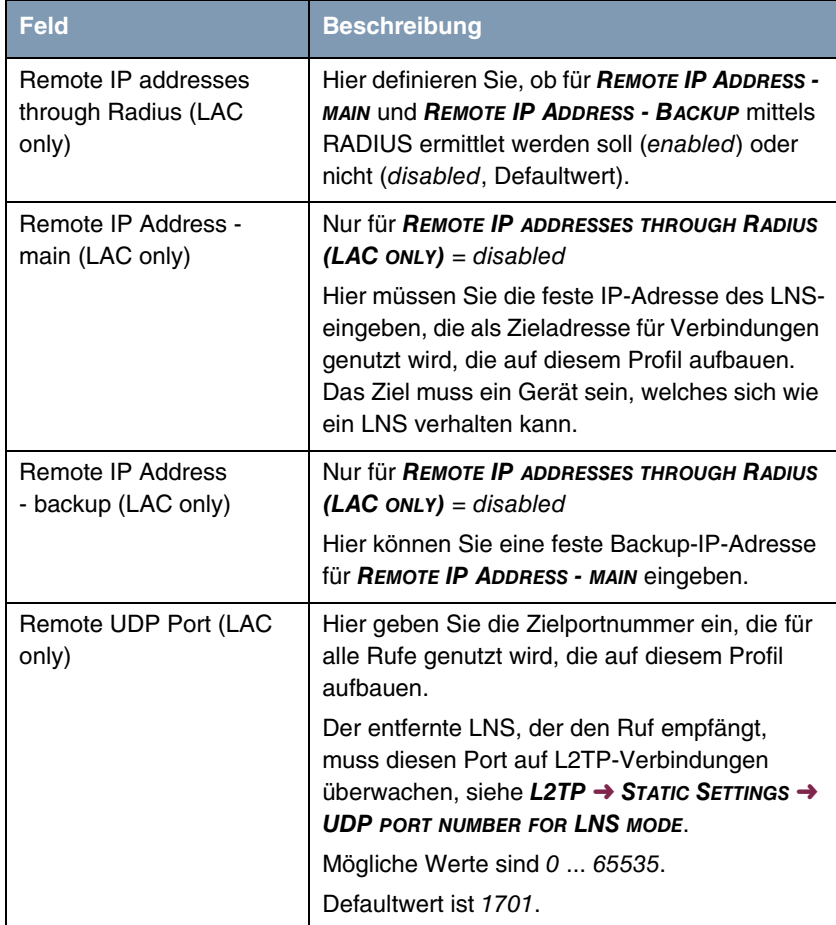

<span id="page-12-1"></span><span id="page-12-0"></span>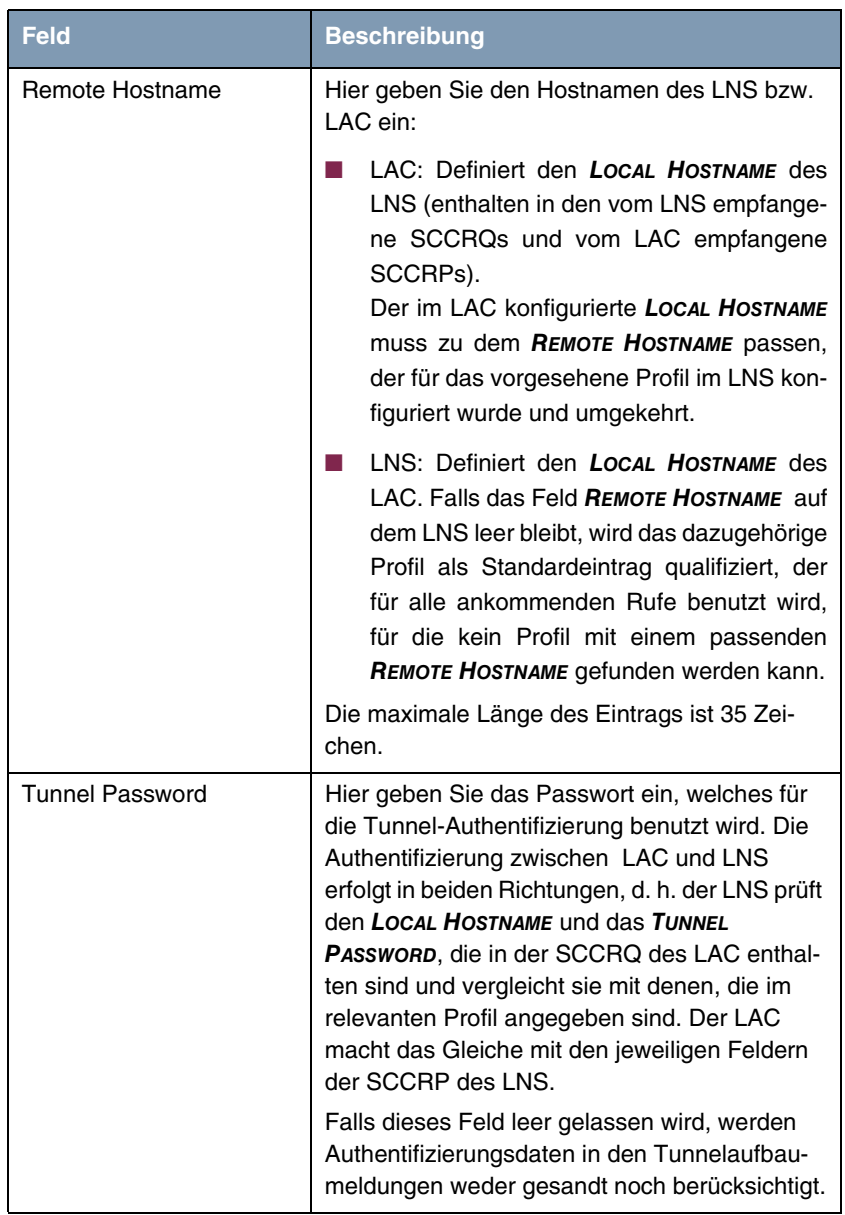

<span id="page-13-3"></span><span id="page-13-2"></span><span id="page-13-1"></span><span id="page-13-0"></span>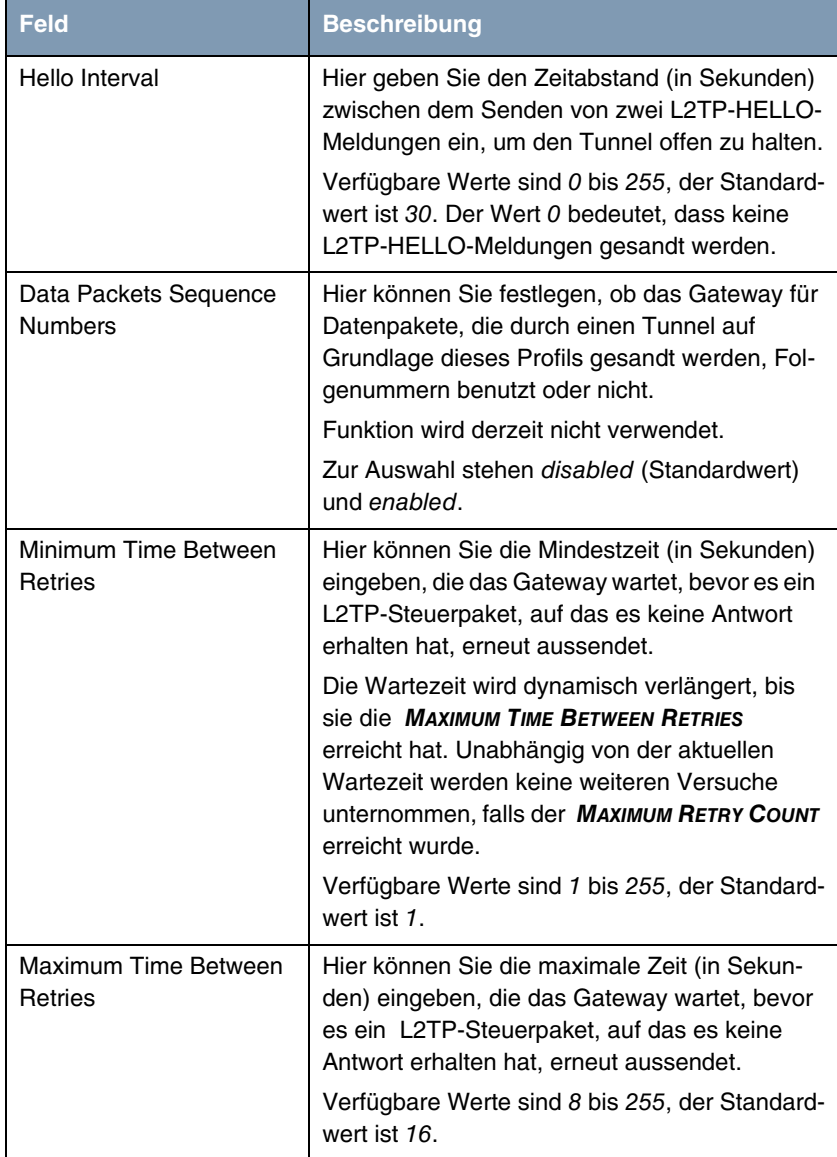

<span id="page-14-0"></span>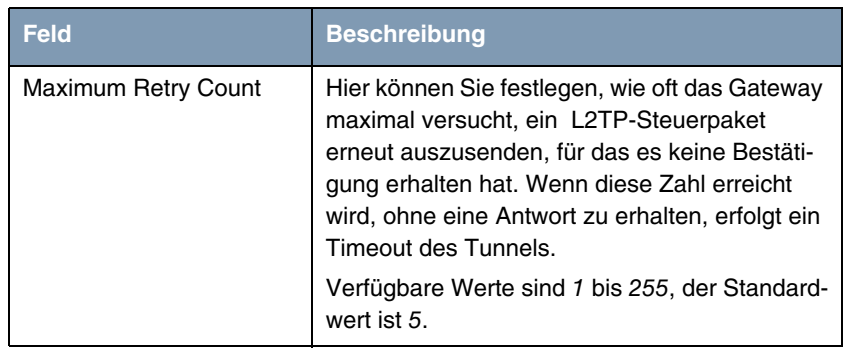

Tabelle 3-1: **L2TP** ➜ **TUNNEL PROFILES** ➜ **ADD/EDIT**

### <span id="page-16-0"></span>**Index: L2TP**

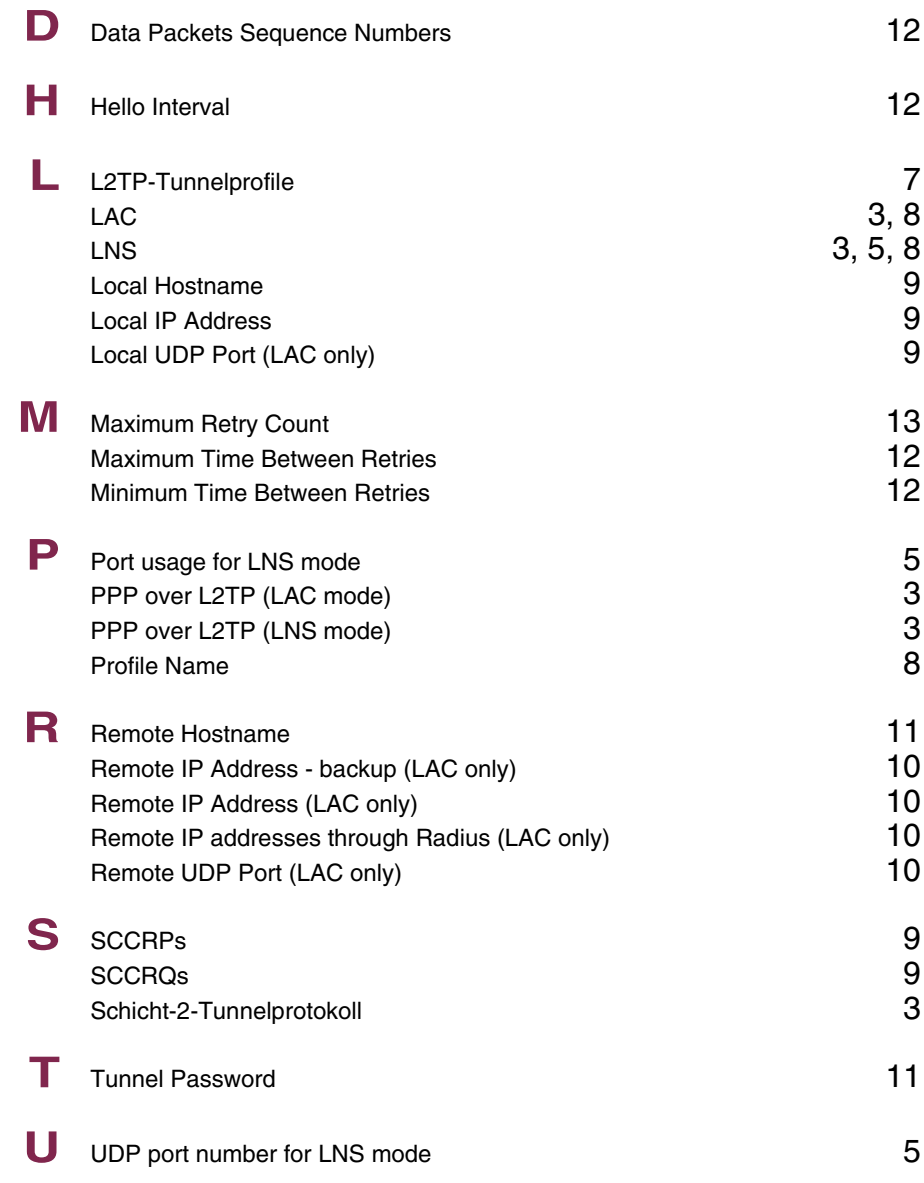

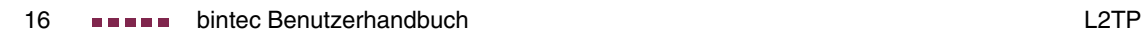